# PROGRAMAZIONE

# MODULO LOGICO

# ZELIO SR1 B1O1FU

Il modulo ZELIO è un plc con 6 ingressi e 4 uscite a 220 volt.

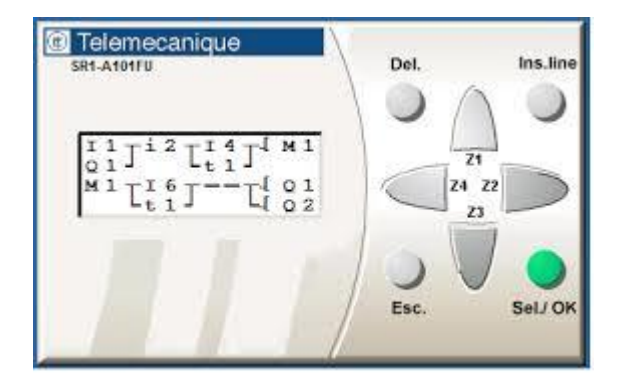

È un collegamento ELETTRICO è:

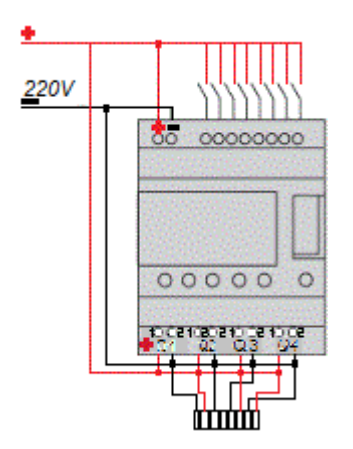

La programmazione è ha contatti come tutti i plc e va fatta direttamente dal tastierino

## PROGRAMMAZIONE ZELIO

#### SEQUENZA DI ISTRUZIONI INIZIALI

Quando accendo lo ZELIO, devo inserire una serie di informazioni iniziale:

- LINGUA; con le frecce $\triangle\!\!\nabla$  vado sulla lingua desiderata E premere <u>o</u>k
- OROLOGIO: con le frecce $\sqcup\lor$  modifico l'ora e premo ok Ora possiamo iniziare la programmazione. PROGRAMMAZIONE
- Dopo aver selezionato PROGRAM con le frecce e OK iniziamo a inserire il programma scrivendo:
- Inserire l'ingresso ricordando che il contatto è normalmente aperto se con la lettera maiuscola,negato se con la lettera minuscola.
- **Premo:** ok  $\bigcirc$  per inserire il contatto Frecce  $\sqrt{17}$  per selezionare Maiuscolo/Minuscolo Frecce  $\left\{\phi\right\}$  per selezionare il numero di Ingresso Frecce  $\sqrt{17}$  per modificare il numero di ingresso Ok
	- INSERIRE L'USCITA COLLEGATA ALL' INGRESSO CON LETTERE MAIUSCOLE MINUSCOLE SE NEGATA.
	- PREMO Frecce  $\sum$  fino alla fine della riga (----) **Ok** Frecce  $\sqrt{\sqrt{p}}$ er selezionare Maiuscolo/Minuscolo Frecce  $\langle \rangle$   $\parallel$  per selezionare il numero di Ingresso  $\mathsf{Ok}$
	- ORA SONO PRONTO PER SCRIVERE UNA NUOVA RIGA.

## Esercizio:

scrivere il programma che :

- 1. Preme pulsante ingresso I1 Accende lampada uscita Q1
- 2. Preme pulsante ingresso I2 Accende lampada uscita Q2

Realizzare il Software ,il disegno elettrico e provare il funzionamento.

## **Software**

 $11 - ... - (Q1)$  $12 - - - - (Q2)$ 

#### SCHEMA ELETTRICO

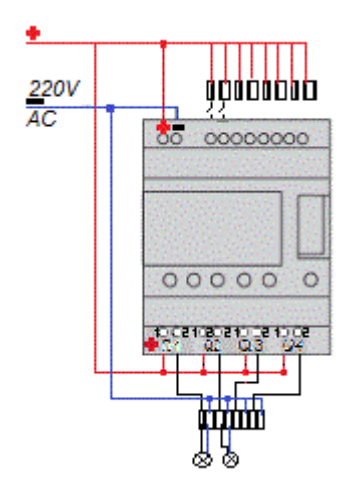

# IL TIMER

IL TIMER VIENE USATO PER GENERARE UN COMANDO O UN RITARDO RISPETTO ALL' INTERRUTTORE O PULSANTE DI ABILITAZIONE "START". QUANDO IL SUO SEGNALE DI INGRESSO DIVENTA 1, IL TIMER INIZIA A CONTARE IL

TEMPO FINO AD ARRIVARE A ZERO.

QUANDO IL SUO VALORE DIVENTA 0, LA SUA USCITA DIVENTA 1. IL SUO RITARDO VA CONTATO IN SECONDI.

### IL TIMER PRENDE NOME TT (NUMERO). PER PROGRAMARLO SI DEVE:

- ENTRARE NELL' AREA PROGRAMMAZIONE DELL TT1 CLICCARE 3 VOLTE OK
- UNA VOLTA ENTRATI NELL'AREA PROGRAMMAZIONE DEL TIMER CLICCARE UNA VOLTA OK SELEZIONARE CON LE FRECCE  $\triangle \overline{\vee}$  LA LETTERA W CLICCARE SEMPRE OK  $\bigcirc$  finche' al punto 00.00S IMPOSTARE I SECONDI CHE VANNO DA 0 A 99 SECONDI SELEZIONARE OK O ORA IL TIMER E' STATO PROGRAMMATO.

### PER UTILIZZARE SI USA UN CONTATTO CON NOME DEL TIMER QUINDI SI DEVE :

CLICCARE NELLA RIGA SOTTO OK  $~\circlearrowright~$ SELEZIONARE T1 COME CONTATTO IMPUT CON LE FRECCE $\Delta \nabla$ PREMERE LE FRECCE  $\Box$  FINO ALLA FINE DELLA RIGA (- - - - -) SELEZIONARE OK<sup>O</sup> SELEZIONARE LE Frecce  $\triangle \overline{\setminus}$  per selezionare Maiuscolo/Minuscolo

SELEZIONARE LE Frecce  $\Box$  per selezionare il numero di

Ingresso

SELEZIONARE OK ( ESERCIZIO 2

#### SCRIVERE IL PROGRAMMA CHE :

- PREMERE IL PULSANTE INGRESSO I1
- PARTE IL TIMER DI 10 SECONDI
- DOPO 10 SECONDI SI ACCENDE LA LAMPADA USCITA Q1

Realizzare il Software ,il disegno elettrico e provare il funzionamento.

## **SOFTWARE**

I1- - - - - -TT1

 $T1 - - - (Q1)$ 

## SCHEMA ELETTRICO

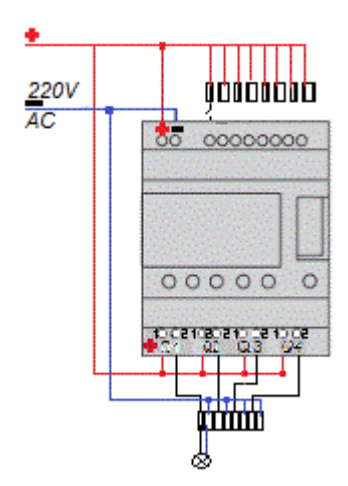

# IL CONTATORE

IL CONTATORE E' LO STRUMENTO CHE SERVE A CONTARE IL NUMERO DI VOLTE CHE UN PROCESSO SI RIPETE. DOPO AVER CONTATO,ATTIVA L'USCITA A CUI VIENE COLLEGATO.

IL CONTATORE PRENDE IL NOME : CC (NUMERO) PER PROGRAMMARE SI DEVE:

- ENTRARE NELL' AREA PROGRAMMAZIONE DEL CC1 CLICCARE 3 VOLTE OK  $\bigcirc$
- UNA VOLTA ENTRATI NELL' AREA PROGRAMMAZIONE DEL CONTATORE
- CLICCARE UNA VOLTE OK  $\bigcap$ SELEZIONARE CON FRECCE  $\sqrt{v}$  il numero di conteggio (RICORDARE CHE SE VUOI 10 CORTEGGI DEVI IMPOSTARE 0010) SELEZIONARE OK  $\bigcap$

#### ORA IL CONTATORE E' STATO PROGRAMATO.

#### PER UTILIZZARE SI USA UN CONTATTO CON NOME DEL CONTATORE QUINDI SI DEVE:

CLICCARE NELLA RIGA SOTTO OK $\circ$ 

SELEZIONARE C1 COME CONTATTO IMPUT CON LE FRECCE AV

PREMERE LE FRECCE  $\Box$  FINO ALLA FINE DELLA RICA (- - - - - - - )

SELEZIONARE OK $\circ$ 

SELEZIONARE LE  $\mathsf{Free}\mathord{\text{\rm c}}/\!\!\bigtriangledown$  per selezionare Maiuscolo/Minuscolo

SELEZIONARE LE Frecce  $\Diamond\Diamond$  per selezionare il numero di Ingresso

SELEZIONARE OK $\circ$ 

PER RESETTARE IL CONTATORE SI DEVE:

SELEZIONARE 12 COME CONTATTO IMPUT CON LE FRECCE  $\Delta \nabla$ 

PREMERE LE FRECCE  $\Box$  FINO ALLA FINE DELLA RICA (- - - - - - - )

SELEZIONARE OK

SELEZIONARE LE Frecce $\bigwedge \overline{\bigvee}$  per selezionare RC

SELEZIONARE LE Frecce  $\langle \rangle$  SELEZIONARE IL NUMERO DEL CONTATORE

SELEZIONARE OK $\circ$ 

ED ECCO FATTO IL NOSTRO CONTATORE.

ESERCIZIO CON CONTATORE

SCRIVERE ILPROGRAMMA CHE:

- PREMERE PULSANTE INGRESSO I1 PER 10 VOLTE
- DOPO 10 VOLTE SI ACCENDE LAMPADA uscita Q1
- PREMERE PULSANTE INGRESSO I2 PER RESETTARE IL CONTATORE

Realizzare il Software ,il disegno elettrico e provare il funzionamento.

## SOFTWARE

I1 - - - -CC1

 $C1 - -[Q1]$ 

# I2 - - - RC1

# SCHEMA ELETTRICO

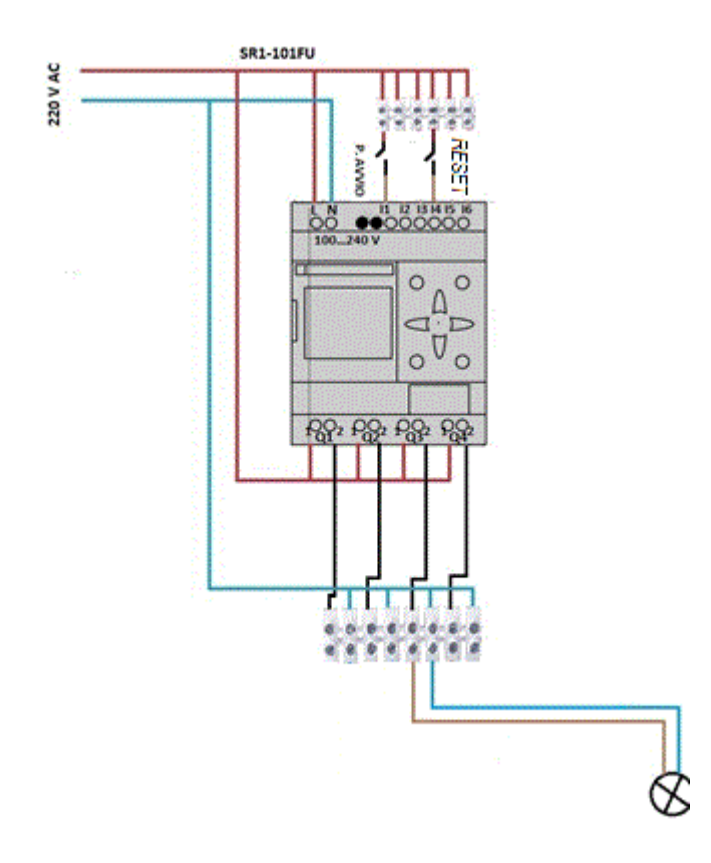

## RITENUTA

LA RITENUTA E' USATA IN COMBINAZIONE AI PULSANTI ED HA LA FUNZIONE DEL RELE' INTERRUTTORE.

SPESSO INFATTI, CICAPITERA' DI DOVERLA USARE PER TRASFORMARE UN PULSANTE IN UN INTERRUTTORE CHE CAMBIA DI STATO AD OGNI IMPULSO.

LA RITENUTA SI REALIZZA USANDO SET E RESET DELLE USCITE.

ESEMPIO:

I1- - - SQ1 PREMO PULSANTE I1 L'USCITA Q1 SI ATTIVA E RESTA

ATTIVA ANCHE QUANDO LO RILASCI

I2- - - -RQ1 QUANDO PREMO IL PULSANTE I2 L'USCITA Q1 SI

SPEGNE E RESTA SPENTA ANCHE QUANDO LO RILASCI

### ETICHETTATRICE AUTOMATICA

### FUNZIONAMENTO:

- PER INIZIARE L'OPERATORE PREMERE IL PULSANTE AVVIO E IL NASTRO PARTE
- QUANDO IL PEZZO ENTRA NELL' ETICHETTATRICE , PREME UN SENSORE CHE:
	- 1. FERMA IL NASTRO
	- 2. FA SCENDERE IL CILINDRO PER LO STAMPAGGIO
- DOPO 10 SECONDI IL CILINDRO TORNA INDIETRO (STAMPA ESEGUITA)
- DOPO UN SECONDO IL NASTRO RIPARTE PER SCARICARE IL PEZZO PER 10 SECONDI
- DOPO SI ACCENDE LA LUCE DI SCARICO CHE AVVIA L'OPERATORE CHE PUO' SCARICARE IL PEZZO E CARICANDO UNO NUOVO DA STAMPARE IN SICUREZZA.
- QUANDO E' PRONTO L'OPERATORE PREME IL PULSANTE DI AVVIO E IL CICLO RICOMINCIA
- SE CI SONO PROBLEMI PREME L'INTERRUTTORE DI STOP CHE :
	- 1. FERMA TUTTO IL PROCESSO
	- 2. ACCENDE LA LUCE DI STOP.

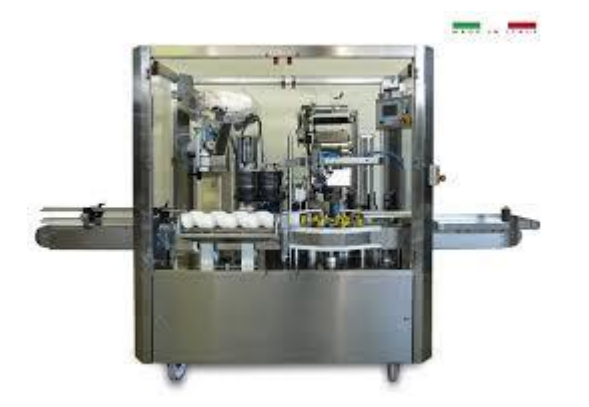

Realizzare il Software ,il disegno elettrico e provare il funzionamento.

## **SOFTWARE**

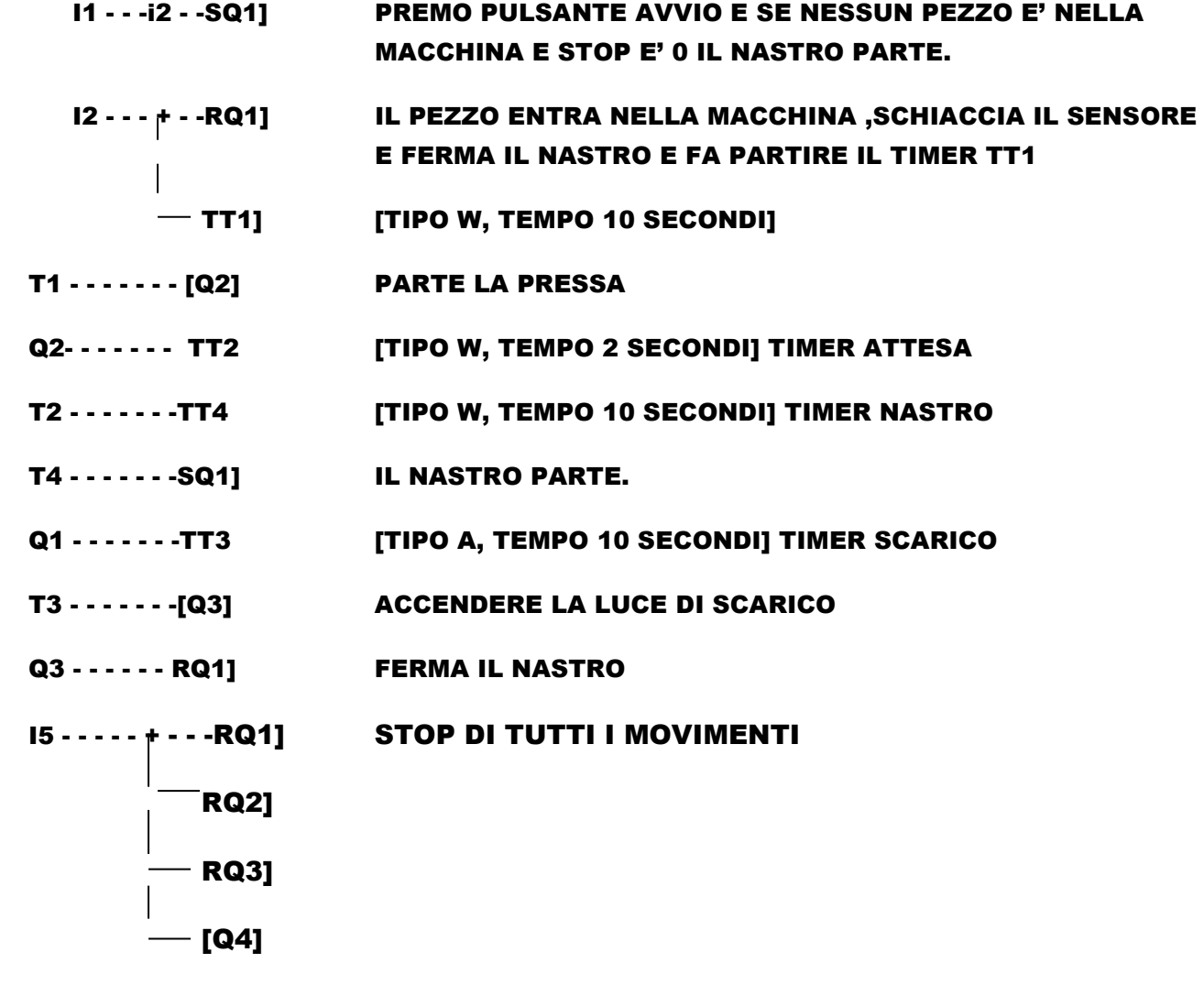

SCHEMA ELETTRICO

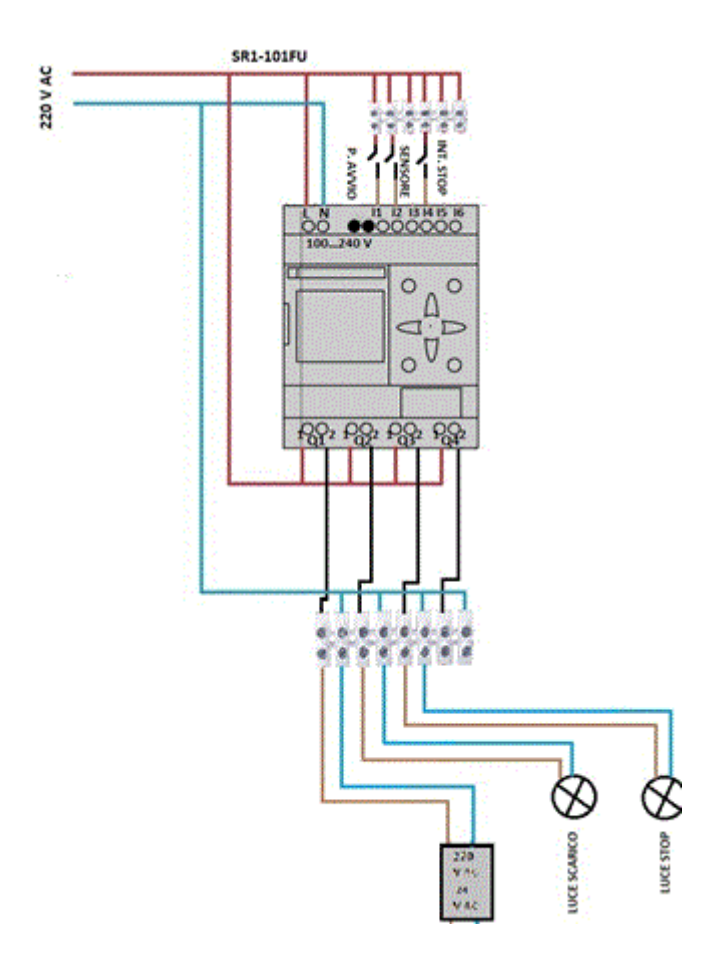

### Esercizio 2

### NASTRO AUTOMATICO TRIFASE

### FUNZIONAMENTO:

- PER INIZIARE L'OPERATORE PREMERE IL PULSANTE AVVIO E IL NASTRO PARTE
- QUANDO IL PEZZO ENTRA NELL' ETICHETTATRICE , PREME UN SENSORE CHE:
	- 1 FERMA IL NASTRO
	- 2 ACCENDE LA LUCE CHE AVVIASA L'ARRIVO DEL PEZZO
- QUANDO E' PRONTO L'OPERATORE PREME IL PULSANTE DI AVVIO E IL CICLO RICOMINCIA
- SE CI SONO PROBLEMI PREME L'INTERRUTTORE DI STOP CHE :
	- 3. FERMA TUTTO IL PROCESSO
	- 4. ACCENDE LA LUCE DI STOP.

### IL MOTORE E' TRIFASE E VA COMANDATO DAL PLC

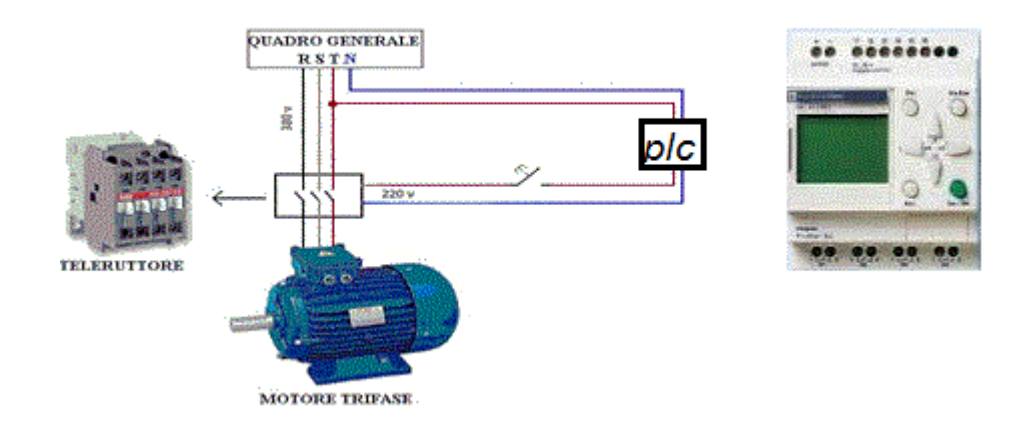

### **SOFTWARE**

I1 - - - - - - SQ1] + - -RQ2] I2 - - - - - - RQ1]  $+ -$ SQ2] I3 - - - - - - RQ1]  $+ - RQ2$ ]  $\overline{ }$  - - [Q3]

### **CIRCUITO**

### N.B

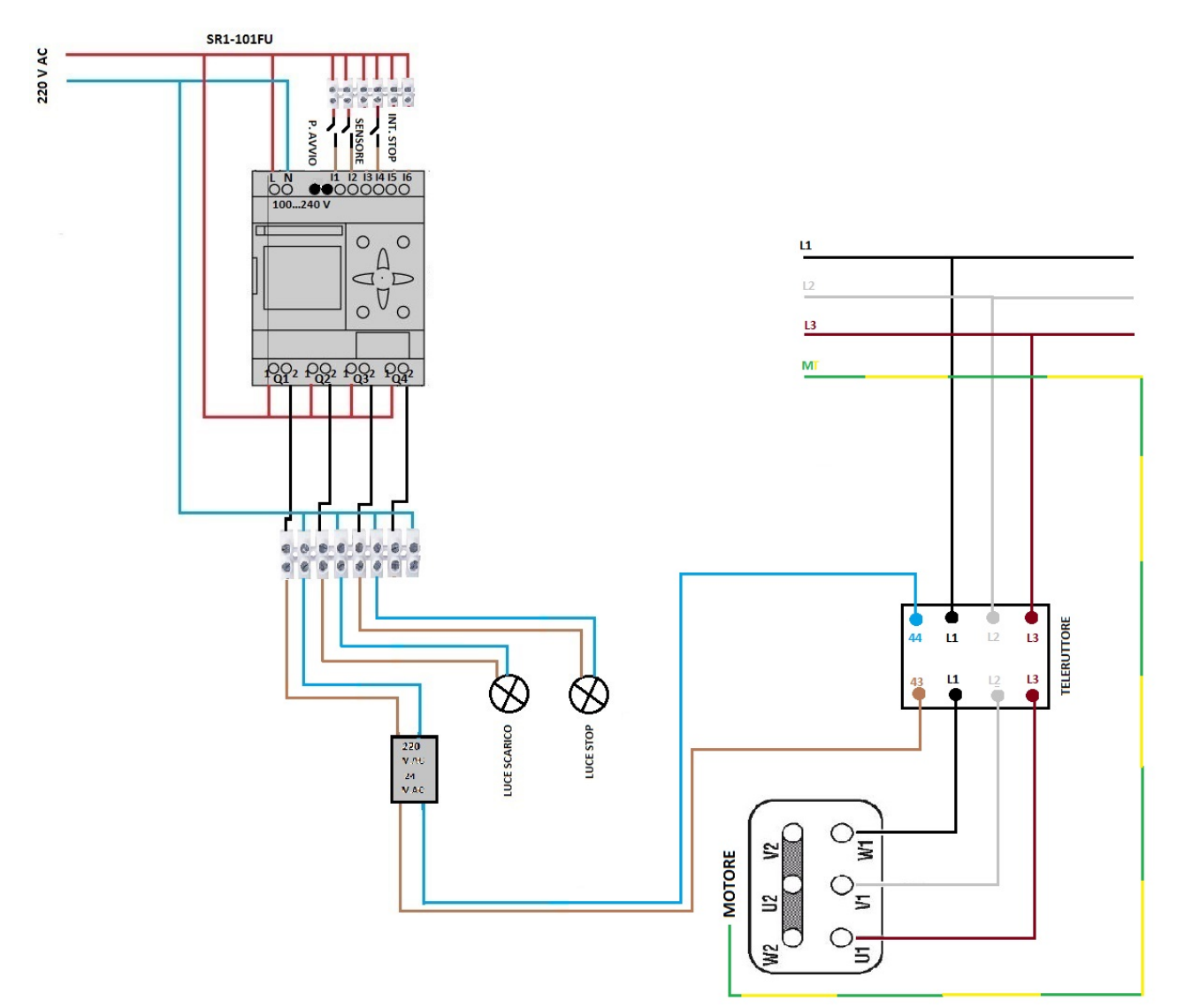

### Esercizio 3

### ETICHETTATRICE AUTOMATICA CON CONTEGGIO

FUNZIONAMENTO:

- PER INIZIARE L'OPERATORE PREMERE IL PULSANTE AVVIO E IL NASTRO PARTE
- DOPO 3 PEZZI ETICHETTATRICE SI ACCENDE LA LUCE DI IMBALLAGGIOPREME

-L'OPERATORE CHIUDE LA SCATOLA -PREME IL PULSANTE DI RESET PER FARE RIPARTIRE IL PROCESSO

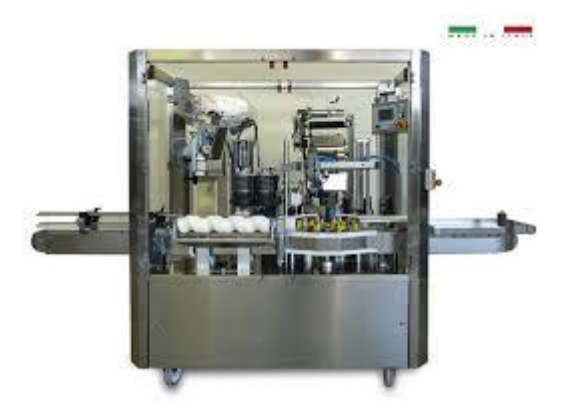

Realizzare il Software ,il disegno elettrico e provare il funzionamento.

## **SOFTWARE**

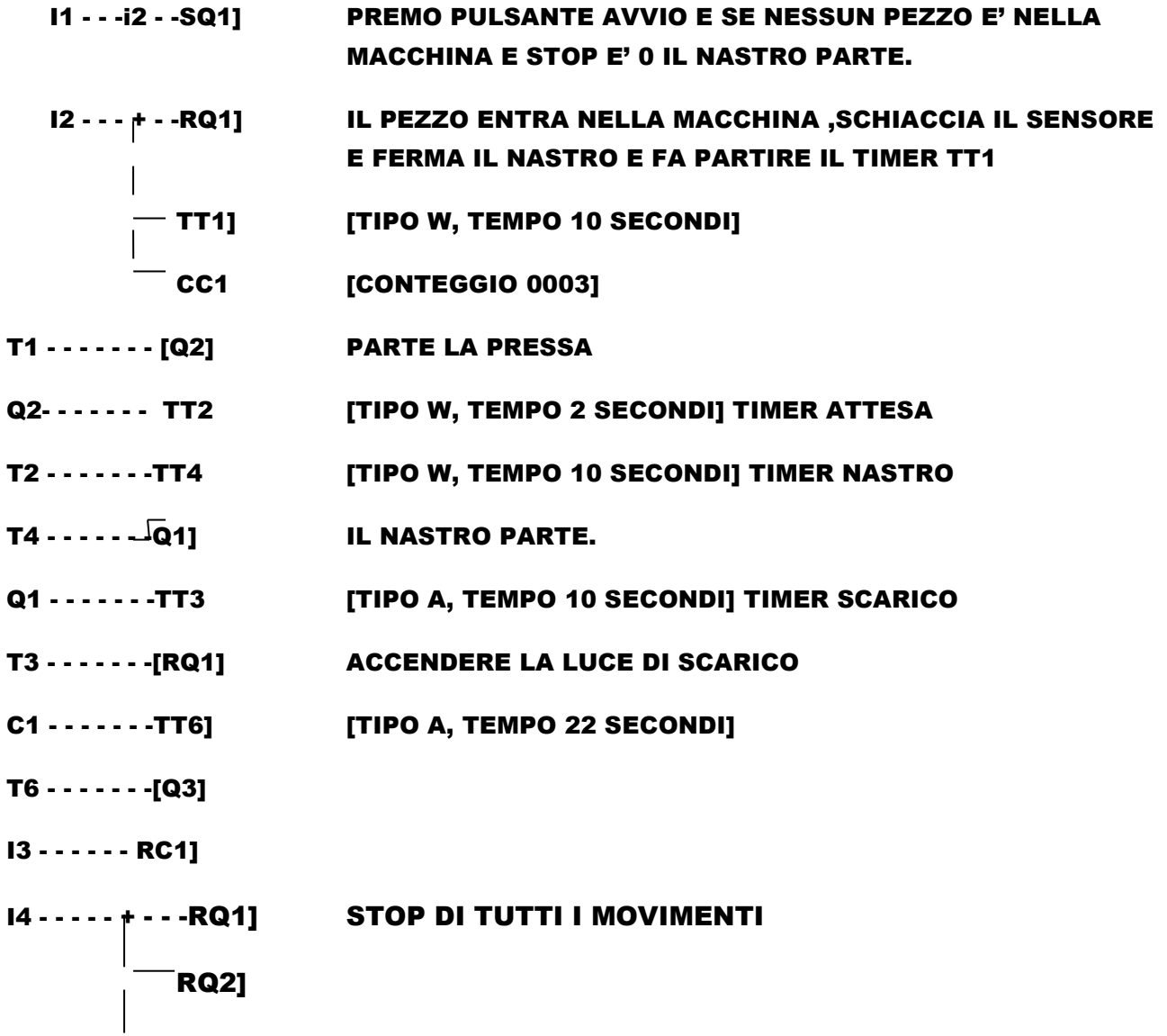

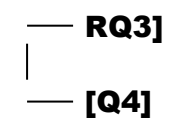

### **CIRCUITO**

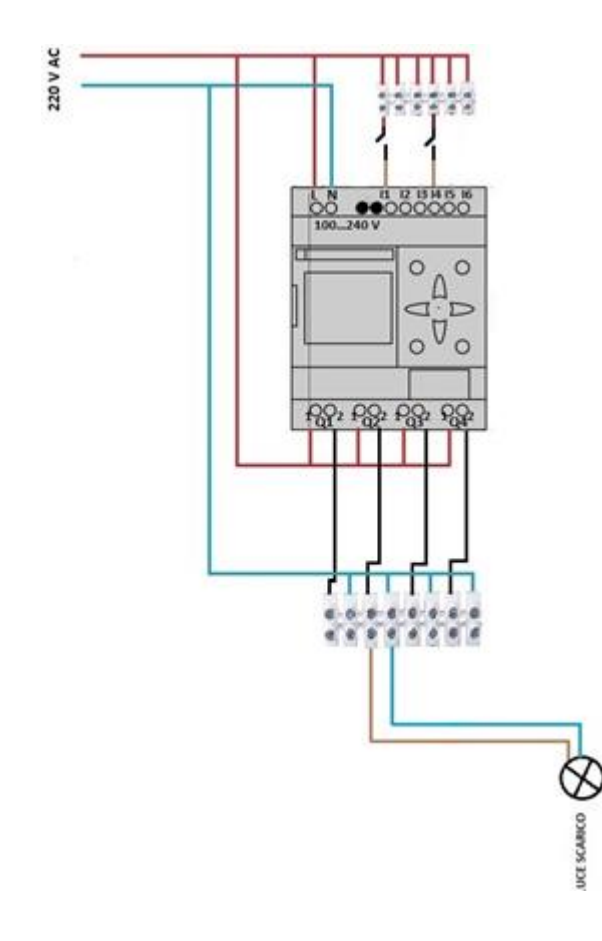